# <span id="page-0-0"></span>CLASS tutorial

Chakkrit Kaeonikhom

December 16, 2023

K ロ ▶ K @ ▶ K 할 ▶ K 할 ▶ | 할 | ⊙Q @

CLASS (The Cosmic Linear Anisotropy Solving System) is an Einstien-Boltzmann code for simulating the evolution of linear perturbations in the universe. CLASS is very structured, user-friendly, and flexible to modify. CLASS was written by Julien Lesgourgues & Thomas Tram, first released in  $2011<sup>1</sup>$ 

CLASS is written in C language for each module. It comes with C++ and Python wrapper.

For more information about CLASS can be found on the website: [http:](http://class-code.net) [//class-code.net](http://class-code.net).

### <span id="page-2-0"></span>What's CLASS do?

- ▶ Solves the coupled Einstein-Boltzmann equations for many types of matter in the Universe to first order in perturbation theory.
- ▶ Computes CMB observables such as temperature and polarisation correlations  $C^{TT}$ ,  $C^{TE}$ ,  $C^{EE}$ ,  $C^{BB}$
- ▶ Computes LSS observables such as the total matter power spectrum  $P(k)$  and individual density and velocity transfer functions.

**KORK ERKER ADAM ADA** 

#### <span id="page-3-0"></span>Cosmic distances

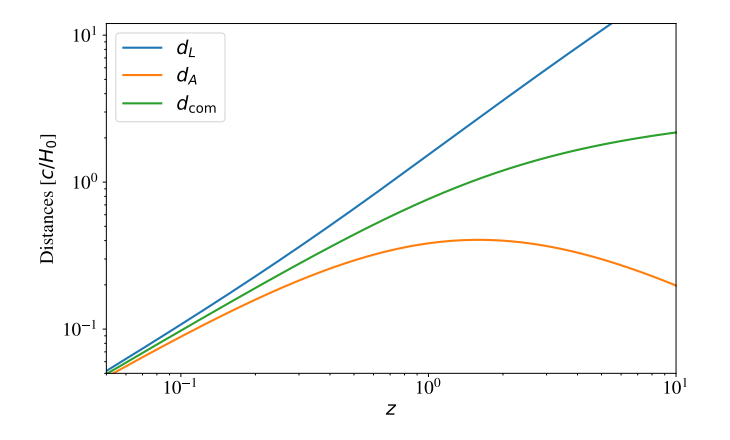

Figure: Cosmic distances

K ロ ▶ K @ ▶ K 할 ▶ K 할 ▶ 이 할 → 9 Q @

#### Background evolution

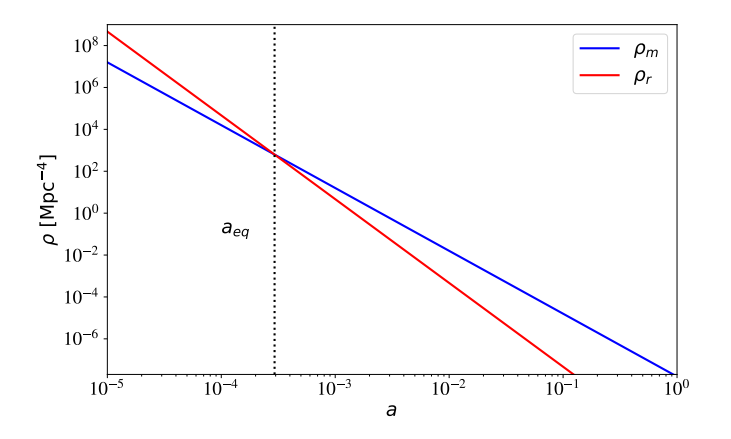

Figure: Evolution of matter and radiation

K ロ ▶ K 個 ▶ K 할 ▶ K 할 ▶ ( 할 → ) 익 Q Q

<span id="page-5-0"></span>Thermal history

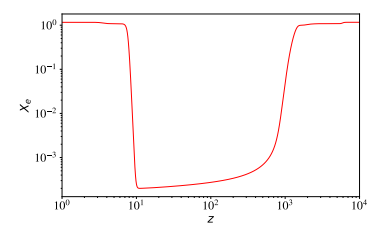

Figure:

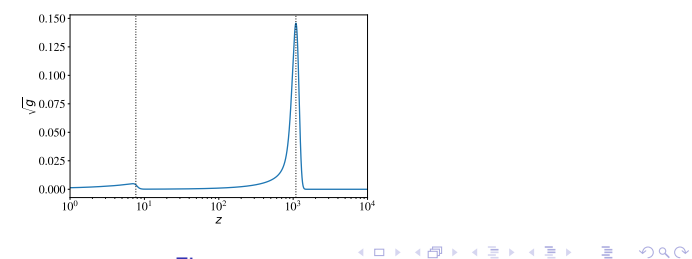

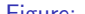

<span id="page-6-0"></span>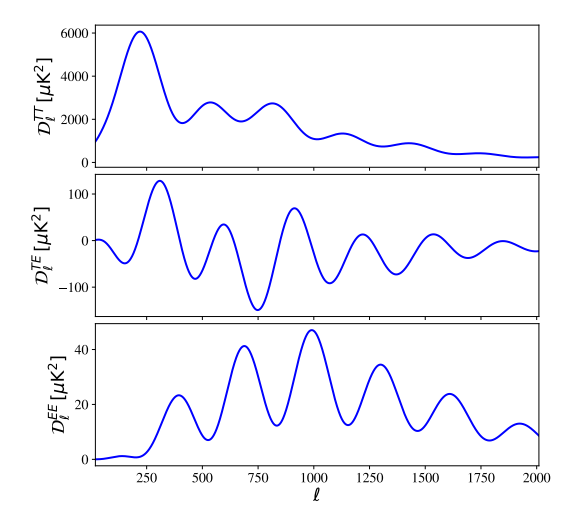

Figure: Plot of [C](#page-2-0)MB spectra. Note that  $\mathcal{D}_{\ell}^{XX} \equiv \ell(\ell+1)C_{\ell}^{XX}/2\pi$  $\mathcal{D}_{\ell}^{XX} \equiv \ell(\ell+1)C_{\ell}^{XX}/2\pi$  $\mathcal{D}_{\ell}^{XX} \equiv \ell(\ell+1)C_{\ell}^{XX}/2\pi$  $\mathcal{D}_{\ell}^{XX} \equiv \ell(\ell+1)C_{\ell}^{XX}/2\pi$  $\mathcal{D}_{\ell}^{XX} \equiv \ell(\ell+1)C_{\ell}^{XX}/2\pi$  $\mathcal{D}_{\ell}^{XX} \equiv \ell(\ell+1)C_{\ell}^{XX}/2\pi$  $\mathcal{D}_{\ell}^{XX} \equiv \ell(\ell+1)C_{\ell}^{XX}/2\pi$  $\mathcal{D}_{\ell}^{XX} \equiv \ell(\ell+1)C_{\ell}^{XX}/2\pi$ È 

<span id="page-7-0"></span>Matter power spectrum

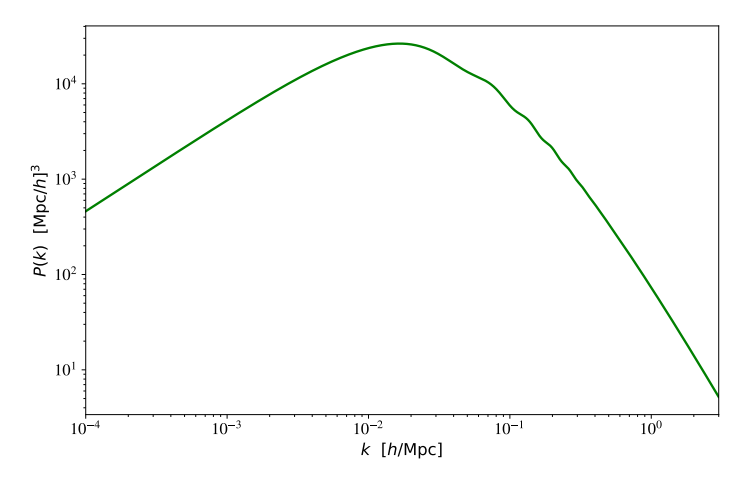

Figure:

<span id="page-8-0"></span>Evolution of density perturbations

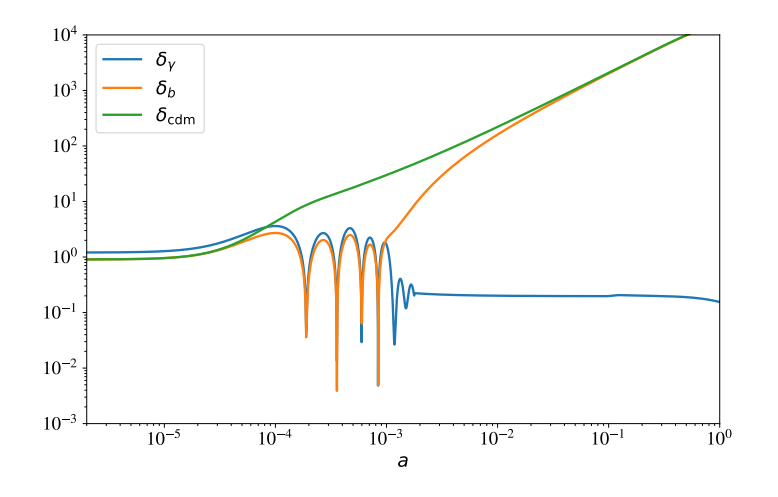

Figure:

## <span id="page-9-0"></span>CLASS installation

CLASS can be found on github, you can easily get the CLASS by opening the terminal and then typing

\$ git clone https://github.com/lesgourg/class\_public.git

or download directly from [https://github.com/lesgourg/class\\_public](https://github.com/lesgourg/class_public)

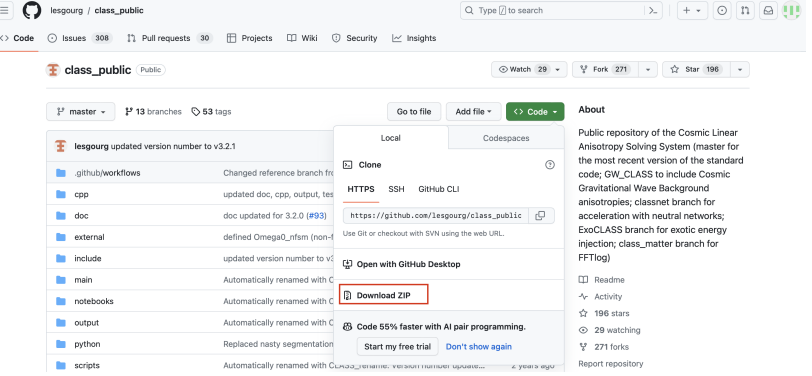

K ロ ▶ K 個 ▶ K 할 ▶ K 할 ▶ 이 할 → 9 Q Q →

Go to CLASS directory via terminal. Compile C code and Python wrapper using the command

 $$$  make  $-i$ 

Execute the command

\$ ./class explanatory.ini

to test if the C code installed successfully.

- ▶ All possible input parameters and details on the syntax are explained in explanatory.ini
- ▶ This is only a reference file, try not to modify it, but rather to copy it and reduce it to a shorter and more friendly file.
- ▶ explanatory.ini  $\equiv$  full documentation of the code.
- ▶ Output comes from 10 verbose parameters fixed to 1 in explanatory.ini (see them with  $>$  tail explanatory.ini)

## Background module

#### Units

CLASS uses the unit  $\hbar = c = k_B = 1$ , This makes all dimensional quantities having unit in the form  $\mathrm{Mpc}^n$ 

- $\triangleright$  t stands for (cosmological or proper time)\*c in Mpc
- $\triangleright$  tau stands for (conformal time)\*c in Mpc
- ▶ H stands for (Hubble parameter)/c in  $Mpc^{-1}$
- $\blacktriangleright$  etc.

New since v3.0: all quantities that should normally scale with some power of  $a_0^n$  are renormalised by  $a_0^{-n}$ , in order to be independent of  $a_0$ , e.g.

- $\triangleright$  a in the code stands for  $a/a_0$  in reality
- $\blacktriangleright$  tau in the code stands for  $a_0\tau c$  in Mpc
- **•** any prime in the code stands for  $(1/a_0)d/d\tau$
- $\triangleright$  r stands for any comoving radius times  $a_0$
- $\blacktriangleright$  etc.

### Background module

#### Friedmann equation

For example, by using natural units, the Friedmann equation can be written in the form

$$
a' = a^2 H = a^2 \sqrt{\sum_{i} \rho_i - \frac{K}{a^2}},
$$
 (1)

where we have defined  $\rho_i\equiv\frac{8\pi G}{3}\rho_i^{\rm physical}$ , where "'" is derivative respected to the conformal time  $\tau$ ,

$$
\tau = \int \frac{dt}{a(t)}.\tag{2}
$$

Tram (CANTATA Summer School, 2017)

**KORKARYKERKER POLO** 

### Background functions

#### background functions()

Most quantities can be instantly calculated from a given value of  $a$ :

Energy density: 
$$
\rho_i = \Omega_{i,0} H_0^2 a^{-3(1+w_i)}
$$
 (3)

$$
Pressure: \t p_i = w_i \rho_i \t\t(4)
$$

Hubble parameter:

$$
H = \sqrt{\sum_{i} \rho_i - \frac{K}{a^2}} \tag{5}
$$

Derivative of H: 
$$
H' = \left(-\frac{3}{2}\sum_{i}(\rho_i + p_i) + \frac{K}{a^2}\right)a
$$
 (6)

Critical density:

\n
$$
\rho_{\text{crit}} = H^2
$$
\n(7)

\nDensity parameter:

\n
$$
\Omega_i = \frac{\rho_i}{\rho_{\text{crit}}}
$$
\n(8)

Tram (CANTATA Summer School, 2017)

 $\mathbf{E} = \mathbf{A} \oplus \mathbf{A} + \mathbf{A} \oplus \mathbf{A} + \mathbf{A} \oplus \mathbf{A} + \mathbf{A} \oplus \mathbf{A}$  $2990$ 

#### Thermodynamics module Thermal history

▶ electron fraction  $x_e \equiv n_e/n_p$ .

- $\blacktriangleright$  optical depth  $\kappa(\tau)$ ,  $\kappa' = \sigma_T a n_p x_e.$
- $\blacktriangleright$  visibility function  $g(\tau) = \kappa' e^{-\kappa}.$

 $\blacktriangleright$  etc.

Tram (CANTATA Summer School, 2017)

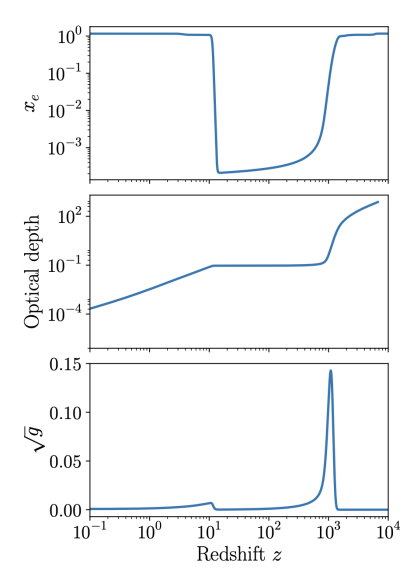

### <span id="page-15-0"></span>Perturbation module

#### Einstein and Boltzmann equations

We must solve 2 of the 4 first order Einstein equations:

$$
k^{2}\eta - \frac{1}{2}\frac{a'}{a}h' = -4\pi Ga^{2}\delta\rho,
$$
  
\n
$$
k^{2}\eta' = 4\pi Ga^{2}(\rho + p)\theta,
$$
  
\n
$$
h'' + 2\frac{a'}{a}h' - 2k^{2}\eta = -24\pi Ga^{2}\delta p,
$$
  
\n
$$
h'' + 6\eta'' + 2\frac{a'}{a}(h' + 6\eta') - 2k^{2}\eta = -24\pi Ga^{2}(\rho + p)\sigma
$$

together with the Boltzmann equation for each species present in the Universe.

Tram (CANTATA Summer School, 2017)

K ロ ▶ K 個 ▶ K 할 ▶ K 할 ▶ 이 할 → 9 Q Q →

## <span id="page-16-0"></span>Perturbation module

#### The Boltzmann equation

• At an abstract level we can write:

$$
\mathcal{L}[f_{\alpha}(\tau,\mathbf{x},\mathbf{p})] = \mathcal{C}[f_i,f_j] (= 0). \tag{1}
$$

The last equal sign is true for a collisionless species.

• We expand  $f_{\alpha}$  to first order:

$$
f_{\alpha}(\tau, \mathbf{x}, \mathbf{p}) \simeq f_0(q)(1 + \Psi(\tau, \mathbf{x}, q, \hat{n})). \tag{2}
$$

• Plugging equation  $(2)$  into equation  $(1)$  gives a Boltzmann equation for  $\Psi$  in Fourier space:

$$
\frac{\partial \Psi}{\partial \tau} + i \frac{qk}{\epsilon} (\mathbf{k} \cdot \hat{n}) \Psi + \frac{d \ln f_0}{d \ln q} \left[ \dot{\eta} - \frac{\dot{h} + 6 \dot{\eta}}{2} (\hat{k} \cdot \hat{n})^2 \right] = C
$$

### <span id="page-17-0"></span>Perturbation module

The Boltzmann equation has a formal solution in terms of an integral along the line-of-sight:

$$
\Theta_l(\tau_0, k) = \int_{\tau_{\text{ini}}}^{\tau_0} d\tau \ S_T(\tau, k) \ j_l(k(\tau_0 - \tau)) \tag{9}
$$

where

$$
S_T(\tau, k) \equiv \underbrace{g(\Theta_0 + \psi)}_{\text{SW}} + \underbrace{(g k^{-2} \theta_b)'}_{\text{Doppler}} + \underbrace{e^{-\kappa} (\phi' + \psi')}_{\text{ISW}} + \text{pol.}
$$
 (10)

Tram (CANTATA Summer School, 2017)

K ロ ▶ K @ ▶ K 할 ▶ K 할 ▶ | 할 | © 9 Q @

## Python wrapper with Jupyter Notebook

We can use Python wrapper to call cosmological quantities from CLASS modules. Execute a command on the terminal to launch the Jupyter Notebook:

**KORK ERKER ADAM ADA** 

\$ jupyter notebook

Initialise the code

```
%matplotlib inline
import numpy as np
import scipy.constants as const
phi_gold =const.golden_ratio # Optional
import matplotlib.pyplot as plt
import matplotlib
```
from classy import Class

Python wrapper with Jupyter Notebook

You can setup font family and axis-label font size if you prefer (optional)

```
# Optional
font = {'size' : 18, 'family':'STIXGeneral'}
axislabelfontsize='large'
matplotlib.rc('font', **font)
```
Basic running

```
# LCDM
lcdm = Class()# This is where to input parameters
lcdm.set({'Omega_b':0.05, 'Omega_cdm':0.26})
lcdm.compute()
```
**KORKARYKERKER POLO** 

After compiling lcdm.compute(), we can now call CLASS functions. For example, getting distances form CLASS:

**KORK ERKER ADAM ADA** 

```
# Optional
font = {'size' : 18, 'family':'STIXGeneral'}
axislabelfontsize='large'
matplotlib.rc('font', **font)
```
Example: cosmological distances

```
# LCDM
lcdm = Class()# This is where to input parameters
lcdm.set({'Omega_b':0.05, 'Omega_cdm':0.26})
lcdm.compute()
```
Since quantities in  $\text{CLASS}$  using unit in the form of  $\text{Mpc}^n$ . We may have to convert to the unit we want. So we define some helpful quantities:

 $c_in_kmps = const.c/1000 # speed of light in km/s$  $HO_1_over_Mpc = Icdm.Hubble(0) # call Hubble constant$  $\rightarrow$  (in unit of Mpc<sup> $\f{-1}$ </sup>) at redshift 0 # ----------------------------------------------- # Note: To recover the Hubble constant in km/s/Mpc, # multiplying H\_1\_over\_Mpc with the speed of light (km/s)  $HO = HO_1_over_Mpc*c_in_kmps$ 

**KORKARYKERKER POLO** 

# -----------------------------------------------

 $c_{\texttt{over_H0}} = 1./H0_{\texttt{1-over_Mpc}}$  #  $c/H0$  in Mpc

After execute lcdm.compute() (or any name you prefer), we can simply type lcdm. and press TAB command. You can see a drop-down list that you can call from CLASS.

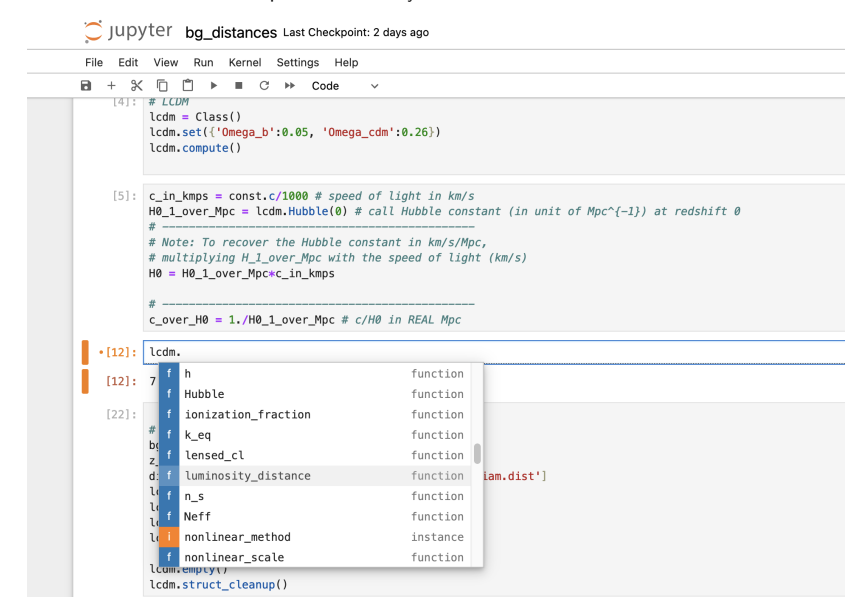

Figure:

**KORK EXTERNE PROVIDE** 

#### To call background quantities, we just simply write

bg\_lcdm = lcdm.get\_background()

Now type bg\_lcdm[ and press TAB

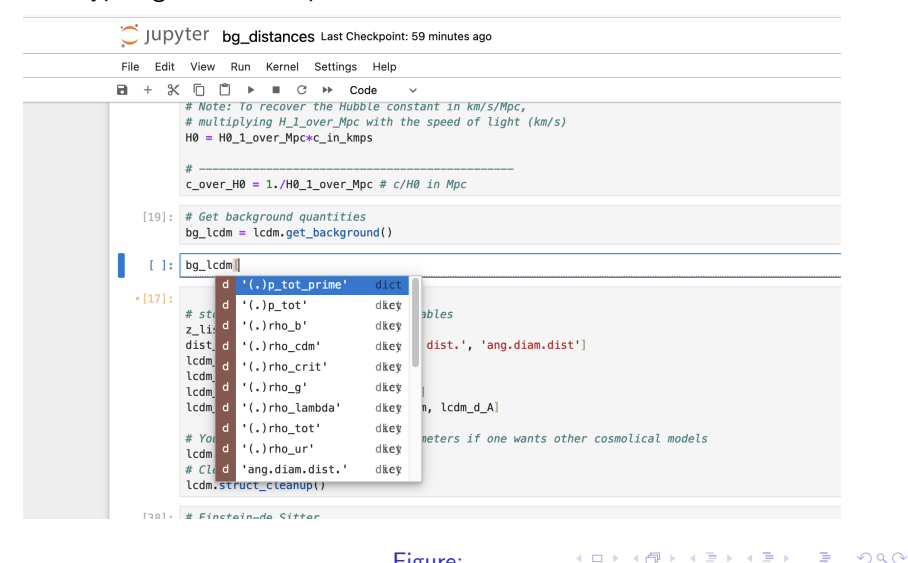

Or we can see the keys by compiling

bg\_lcdm.keys()

```
# Output:
# dict_keys(['z', 'proper time [Gyr]', 'conf. time
 \rightarrow [Mpc]', 'H [1/Mpc]', 'comov. dist.',
 \rightarrow 'ang.diam.dist.', 'lum. dist.', 'comov.snd.hrz.',
 \rightarrow '(.)rho_g', '(.)rho_b', '(.)rho_cdm',
 \rightarrow '(.)rho_lambda', '(.)rho_ur', '(.)rho_crit',
 \rightarrow \lq \lq \lq \lq \lq \lq \lq \lq \lq \lq \lq \lq \lq \lq \lq \lq \lq \lq \lq \lq \lq \lq \lq \lq \lq \lq \lq \lq \lq \lq \lq \lq \lq \lq \lq \lq 
 \rightarrow D', 'gr.fac. f'])
```
**KORK ERKER ADA ADA KORA** 

We may have to store the background quantities in new variables, then we can compile lcdm.struct\_cleanup() to recover the machine memory.

```
# store background quantities in new variables
z<sup>list = bg<sup>1cdm['z']</sup></sup>
dist_names = ['lum. dist.', 'comov. dist.',
\rightarrow 'ang.diam.dist']
lcdm_dL = bg_lcdm['lum. dist.']lcdm_com = bg_lcdm['comov. dist.']
lcdm_d_A = bg_lcdm['ang.diam.dist.]lcdm_d distances = [lcdm_d_l, lcdm_dc_m, lcdm_d]# You may have empty the input parameters if one wants
\rightarrow other cosmolical models
lcdm.empty()
# Clean up memory used in running
lcdm.struct_cleanup()
```
4 0 > 4 4 + 4 = + 4 = + = + + 0 4 0 +

Einstein-de Sitter model

```
# Einstein-de Sitter
EdS = Class()EdS.set({'Omega_b':0.05, 'Omega_cdm':0.95})
EdS.compute()
# store backgound quantities in new variables
bg_EdS = EdS.get_background()
z<sup>1ist = bgEdS['z']</sup>
dist_names = ['lum. dist.', 'comov. dist.', 'ang.diam.dist']
EdS_d_L = bg_EdS['lum. dist.]EdS_com = bg_EdS['comov. dist.']
EdS_d_A = bg_EdS['ang.diam.dist.']EdS_distances = [EdS_d_L, EdS_{com}, EdS_d_A]EdS.empty()
EdS.struct_cleanup()
```
**KORK ERKER ADAM ADA** 

#### Plotting

```
# Plotting
from matplotlib.lines import Line2D # this library is for creating 2D lines
c1 = \lceil \n\cdot r \cdot \cdot \cdot b \cdot \cdot \cdot e \rceil # color: red, blue, green
fig, ax = plt.subplots(figsize=(6*pii\_gold, 6))# loop over three types of distances
for i in range(3):
    # with Lambda
    ax.loglog(z_list, lcdm_distances[i]/c_over_H0, color=cl[i],
    \rightarrow label=r'$\Lambda\mathrm{CDM}$, $0_\Lambda=0.69$')
    # EdS
    ax.loglog(z_list, EdS_distances[i]/c_over_H0, ls = '-', color=cl[i],\rightarrow label=r'EdS')
plt.xlim(0.05,10)
plt.ylim(0.05,20)
plt.xlabel('$z$')
plt.ylabel(r'Distances [$c/H_0$]')
plt.text(2, 6, r'$d_L$')
plt.text(3, 2, r'$d_\text{com}$')
plt.text(3.5, 0.4, r'$d_A$')
# customise plot legend
custom_lines = [Line2D([0], [0], color='k', lw=2),]Line2D([0], [0], color='k', lw=2, ls='--')]
plt.legend(custom_lines, [r'$\Omega_\Lambda=0.69$', 'EdS'])
plt.show()
# plt.savefig('bg_distances.pdf') # comment in if you want to export the plot
```
**KORK ERKER ADA ADA KORA** 

And Vala!

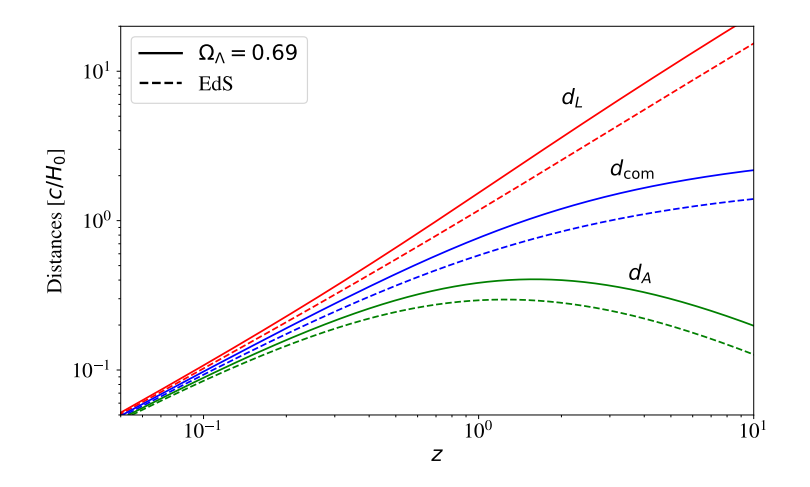

Figure: Cosmological distances

**Kロトメ部トメミトメミト ミニのQC** 

### Plotting CMB spectra

To get CMB spectra, we need to add more information in the setting:

```
fixed_settings = {
                 'T_cmb':2.7255,
                  'omega_b':0.02238280,
                  'omega_cdm':0.1201075,
                 'h':0.67810,
                  'A_s':2.100549e-09, # amplitude of primodial power
                 \rightarrow spectrum
                  'n_s':0.9660499, # scalar spectral index
                  'output':'tCl,pCl,lCl', # temperature, polarisation
                  \rightarrow and lensing spectrum
                  'lensing':'yes' # say yes if you want CMB lensing,
                 \rightarrow needs 'LCL'
                 }
```
Then set the parameters, and do compute

```
cosmo = Class() \# call classcosmo.set(fixed_settings) # input parameters
cosmo.compute() # compute cosmology
T_{emb} = cosmo.T_{emb}() # get CMB temperature
raw_cl = cosmo.raw_cl(2500) # get raw Cl
cosmo.empty() # clear inputcosmo.struct_cleanup() # free the machine memoryKO KOKKERKER E DAG
```
## Full code

```
%matplotlib inline
import matplotlib
import matplotlib.pyplot as plt
import numpy as np
import scipy.constants as const
phi\_golden = const.golden\_ratio \# optimal# ----------- import Class ------------
from classy import Class
# -------- setup the plot (optional) -----
font = {'size' : 14, 'family':'STIXGeneral'}
axislabelfontsize='large'
matplotlib.rc('font', **font)
plt.rcParams["figure.figsize"] = [5.0*phi_golden,5.0]
```
**KORK ERKER ADAM ADA** 

# Full code (continue)

```
fixed_settings = {
                'T_cmb':2.7255,
                'omega_b':0.02238280,
                'omega_cdm':0.1201075,
               'h':0.67810,
                'A_s':2.100549e-09, # amplitude of primodial power
               \rightarrow spectrum
                'n_s':0.9660499, # scalar spectral index
                'output':'tCl,pCl,lCl', # temperature, polarisation
                \rightarrow and lensing spectrum
                'lensing':'yes' # say yes if you want CMB lensing,
               \rightarrow needs 'LCL'
               }
# --- computing ---
cosmo = Class() # call classcosmo.set(fixed_settings) # input parameters
cosmo.compute() # compute cosmology
T_{emb} = cosmo.T_{emb}() # get CMB temperature
raw_cl = cosmo.raw_cl(2500) # qet raw Cl
cosmo.empty() # clear inputcosmo.struct_cleanup() # free the machine memory
```
**KORK ERKER ADA ADA KORA** 

# Full code (continue)

```
1 = \text{raw_cl}['ell'][1:]
CL_T = raw_cl['tt'][1:]
factor = 1*(1+1)/(2*np.pi)*T\_cmb**2*1e12plt.semilogx(l, factor*Cl_TT, color='b',lw=2)
plt.xlim(2, 2500)
plt.ylabel(r'$\mathcal{D}_\ell^{TT}\,\,\,[\mu\mathrm{K}^ ↓
\rightarrow 2]\', fontsize=18)
plt.xlabel(r"$\ell$",fontsize=18)
plt.show()
# plt.savefig('Cl_TT.pdf') # save figure
```
**KORKARYKERKER POLO** 

<span id="page-33-0"></span>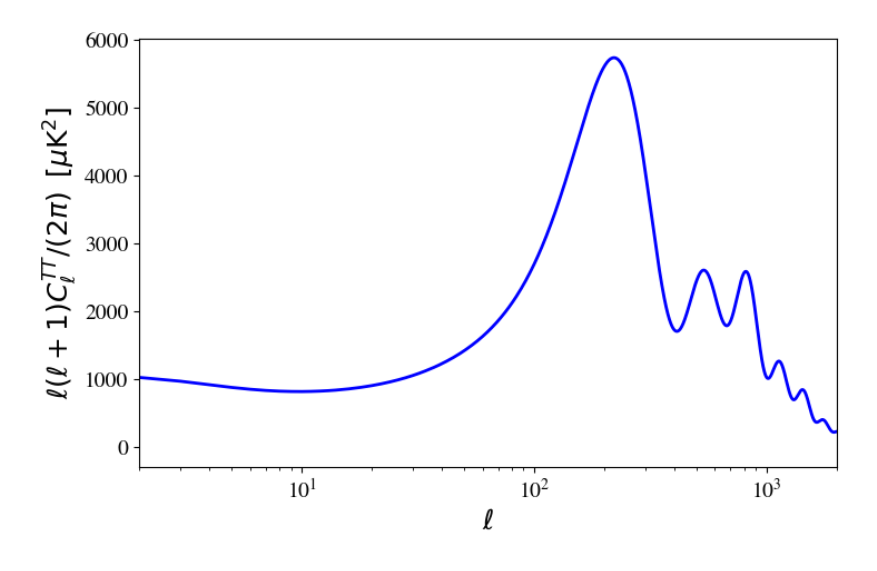

Figure: